初めて使用するハードディスクの場合

データが保存されたハードディスクの場合

**接続後の操作について**

フォーマットが必要です。

ご利用の環境に応じてフォーマット(初期化)を行ってください。

接続する機器の環境に合わせてフォーマットしてください。<br>「Logitec ディスクフォーマット」(Windows 専用、裏面参照)をご利用いただくか、ご使用の OS のオンラインヘルプや説明書をお読みください。<br>Macintosh 環境でのフォーマット手順については下記をご覧ください。

そのまま利用できます。

ただし、以下の場合はハードディスクが認識されないことがあります。その場合は、データを保存したパソコン、使用したソフトのサポート、機器のメーカーへ

警告メッセージが表示されますので、そのまま「パーティション」  $\boxed{7}$ ボタンをクリックします。 ディスクにパーティションを作成します  $\mathcal{E}$ このディスクにパーティションを作成する<br>らすべてのデータが完全に消去されます。 このボリュームが消去されます<br>"NO NAME" このボリュームが追加されます:<br>"名称未設定 1"  $7 + 22$  LOCITEC LHD-EDFUZ 「パーティション」 をクリッ<br>クしてください (キャンセル) (パーティション) 作業工程を表すグラフが表示され、作業が終了し「パーティション」  $\mathbf{8}$ Mac OS 拡張フォーマットされ、デスクトップ上にアイコンがマウ ントされるようになります。 本製品のアイコン

ご確認ください。

 ・データを保存したパソコンが異なる ・暗号化している、特殊なソフトで利用

ハードディスクをセットしていない場合は、「セットアップガイド① はじめにお読みください」の記載内容に従って事前にハードディスクをセットしてください。

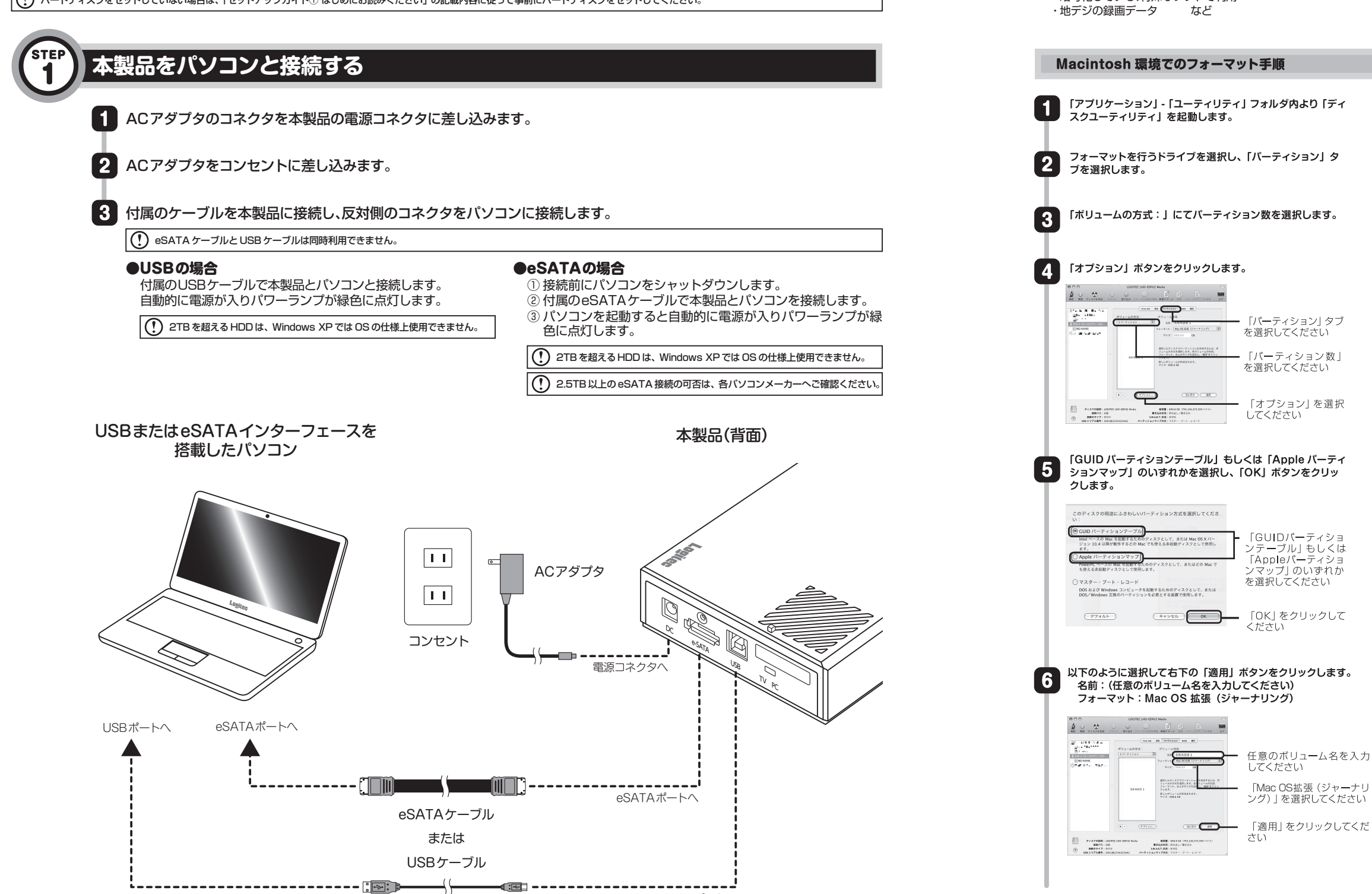

USBポートへ

対応 OS: Windows 7(64bit/32bit) Windows Vista (64bit/32bit) Windows XP Mac OS X 10.4 以降

対応 PC: eSATA ポート、USB3.0/2.0 ポートを搭載する DOS/V パソコン および Intel Mac シリーズ

## **Logitec**

# クイックガイド3 パソコンにつないで使う

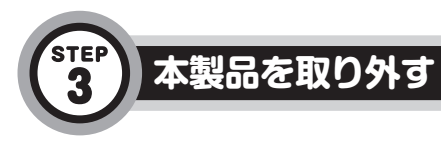

#### 本製品の取り外しは、次の手順でおこないます。ご使用の環境の説明をお読みください。

本製品をパソコンから取り外す前に、本製品内に保存されているデータファイルが開かれていないこと、本製 品へのアクセスがおこなわれていないこと(本体のアクセスランプが消灯していること)を確認してください。 本製品内に保存されたデータファイルを開いている状態、および本製品へのアクセス中に取り外しをおこなう と、本製品内のデータが破損・消失する恐れがあります。

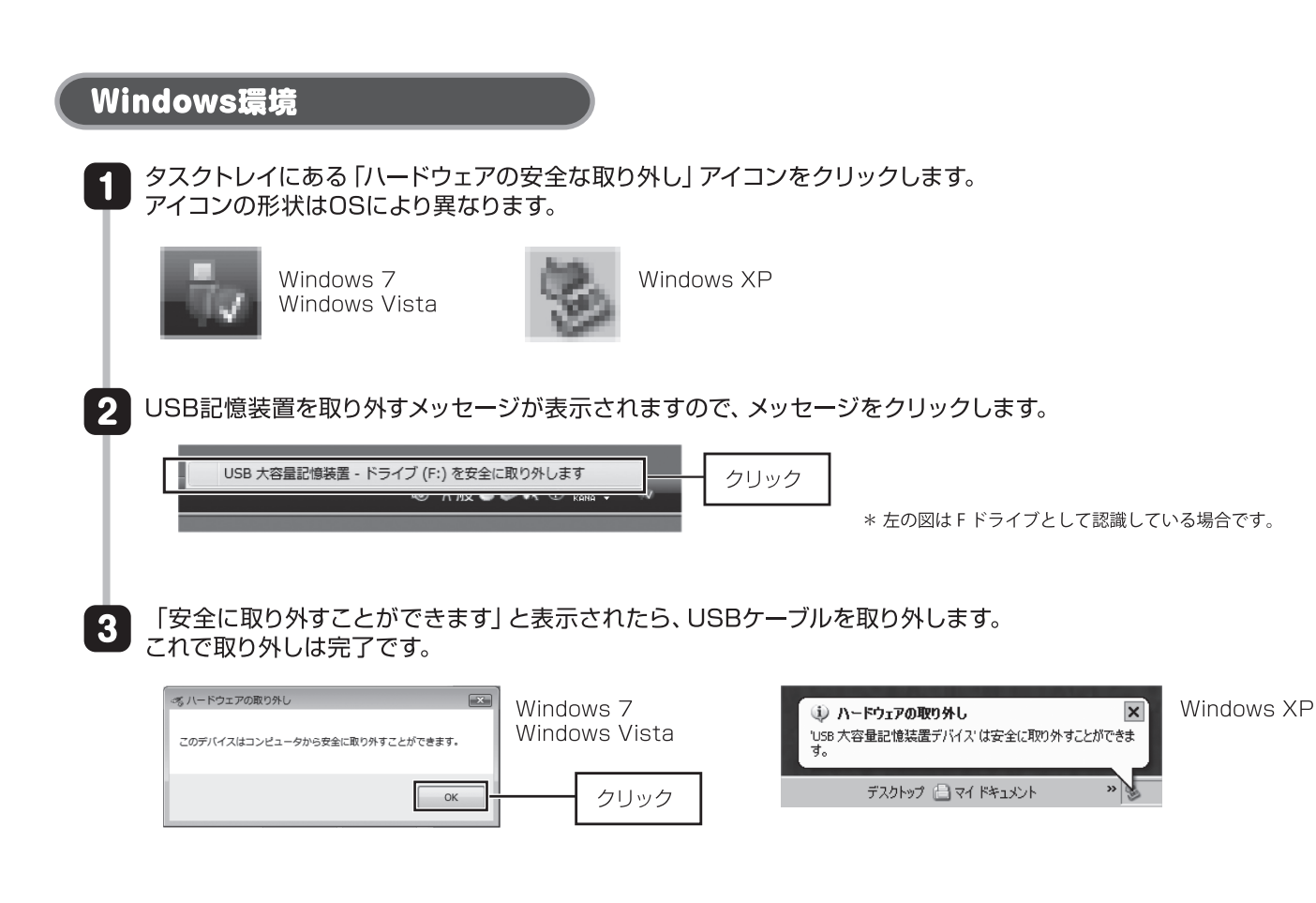

## Macintosh環境

本製品のアイコンをドラッグ&ドロップし、デスクトップのDockにある「取り外し」アイコンに重ねます。 そのあと、ご使用のインターフェースのケーブルを取り外します。 これで取り外しは完了です。

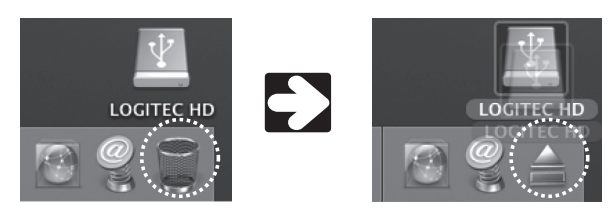

「取り外し」アイコンは、通常はゴミ箱の形をしています。 本製品のアイコンを選択すると、「取り外し」アイコンに形 状が変わります。

## ソフトウェアについて

幣社ホームページでは、ハードディスクユニットを快適に使用するために、以下のソフトウェアをダウンロード提供しています。 必要に応じてご活用ください。 ここで紹介するソフトウェアは、Windows環境のみご使用になれます。

シリアルナンバーは製品本体の銘板シールでご確認ください。

## Logitec ディスクデータイレイサ (http://www.logitec.co.jp/down/soft/uty/d e.html)

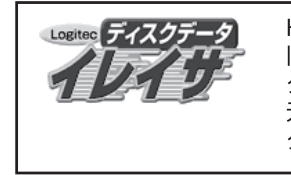

HDドライブに書き込まれたデータは、OS上でのファイルの削除、さらにはフォーマットをおこなった後でさえ、復 旧できる可能性があります。「Logitec ディスクデータイレイサ」は、増設 HDドライブの全セクタに、ランダムデー タを上書きして元データの消去をおこないます。元データに異なる内容のデータが上書きされますので、パソコンで 元データの読み出しをおこなうことはできない状態になります。増設HDドライブの破棄や譲渡をおこなう場合、デー 夕の漏洩対策に役立ちます。

### Logitec フォルダミラーリングツール (http://www.logitec.co.jp/down/soft/uty/f\_m.html)

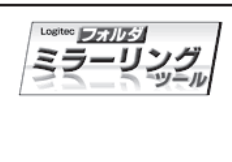

フォルダ単位でのミラーリング環境を提供する、簡単バックアップツールです。 指定されたフォルダを監視して、変更されたファイルをバックアップ先のフォルダに自動的にコピーします。バックアッ プしたいフォルダとバックアップ先を指定しておくだけで、指定した二つのフォルダの内容を常に同一に保ちます。ファ イルの変更を検出した時点でコピーをおこない、コピーは全て自動でおこなわれるため、バックアップ作業を特に意 識する必要はありません。頻繁に変更のかかるデータのバックアップに、とくにおすすめです。

### Logitec ディスクフォーマッタ (http://www.logitec.co.jp/down/soft/format s/d fmt.html)

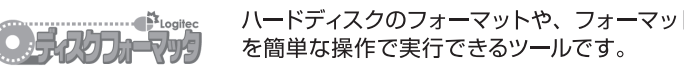

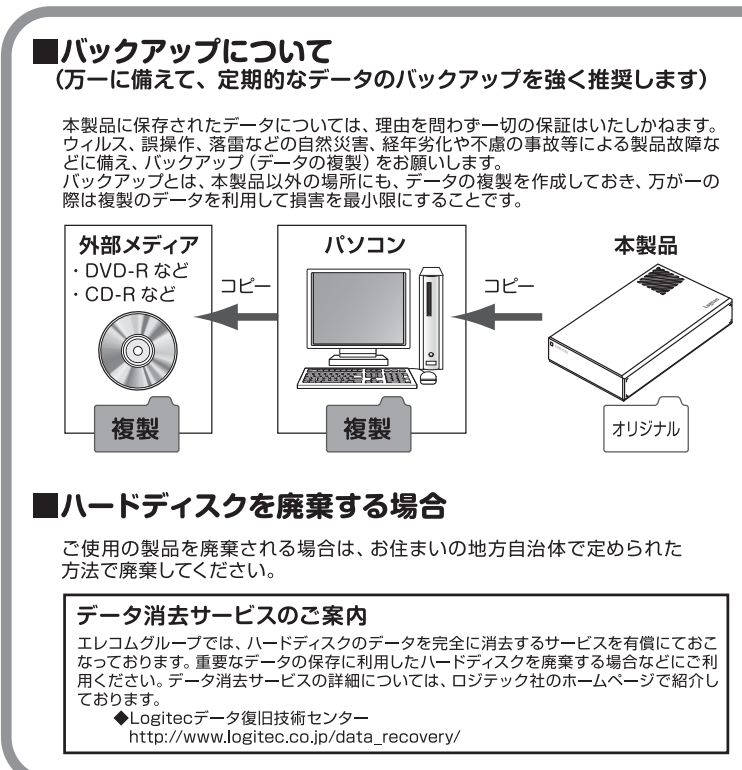

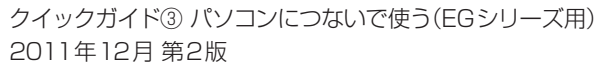

## ソフトウェアによっては、ダウンロード製品のシリアルナンバー(製造番号)の入力が必要になることがあります。

ト情報の削除、パーティションの作成など、フォーマットに関する設定

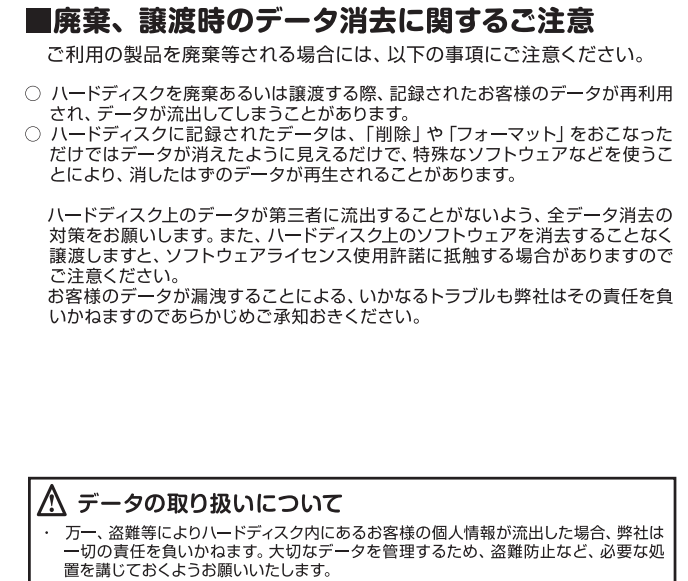

置を講じておくようお願いいたします。<br>置を講じておくようお願いいたします。<br>ハードディスクドライブは消耗品です。不適切な使用や電気的ノイズ、静電気による障 害、強い衝撃、落雷などの天変地災により故障する場合があります。重要なデータは万<br>一に備えて必ず他のメディアにバックアップを取っておくようにお願いいたします。 - 「『流穴となり』はなりフィア(ここうアップ)となっている。 こうにじかい たつじょう

- ^ では一切の保証をいたしません。<br>- 社では一切の保証をいたしません。<br>- 本製品に保存したデータの消失については、いかなる運用形態にかかわらず、弊社で